## **Sparkasse App: Initial Setup and Functions**

Please have the login details for your online banking to hand. We recommend using the Sparkasse App in conjunction with the code-generating S-push TAN App, as the two apps are designed to work in perfect unison. The following description applies for the iOS operating system. The procedure may vary slightly for other mobile operating systems.

**www.sparkasse-aachen.de/app**

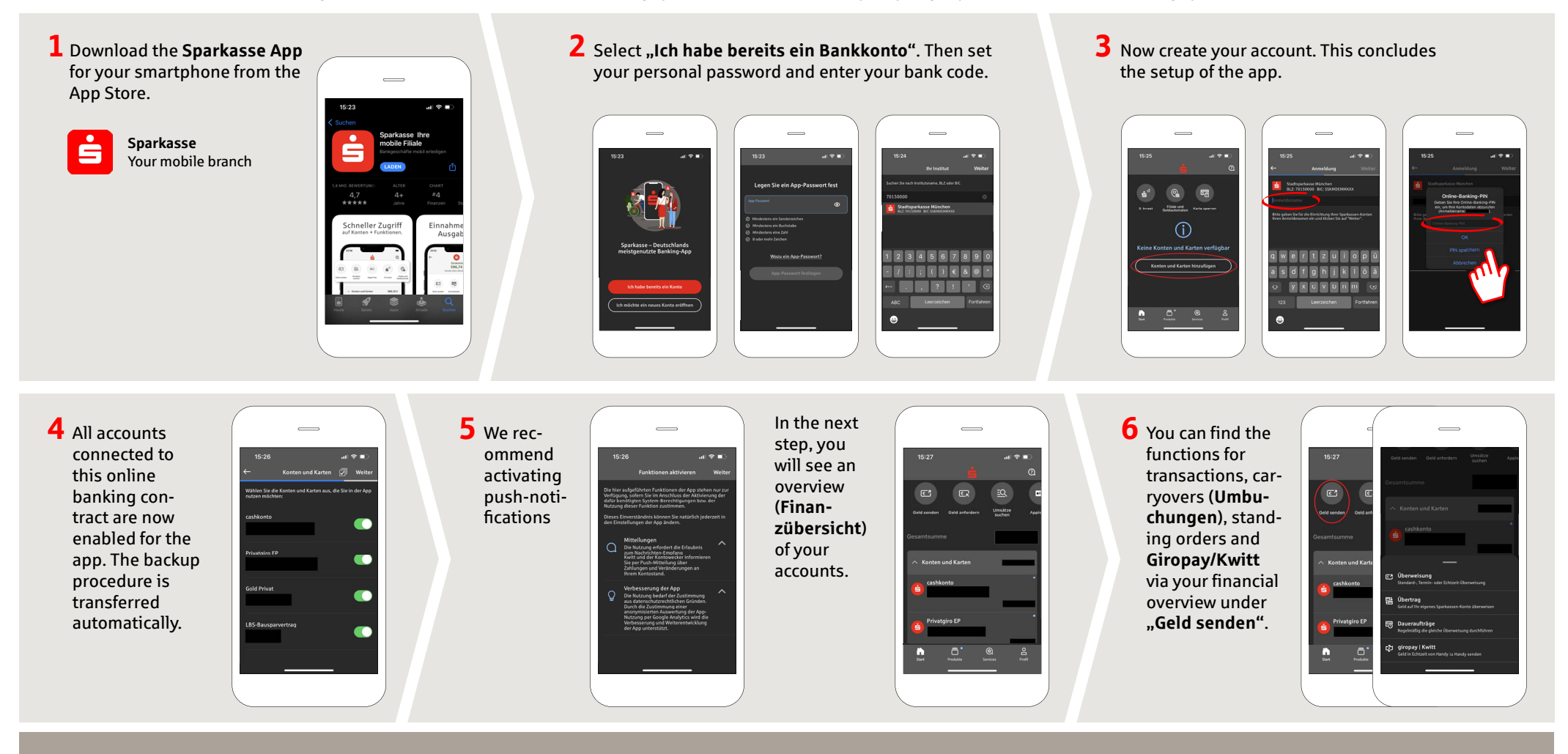

**DO YOU HAVE ANY QUESTIONS? WE ARE HAPPY TO ANSWER THEM.**  Central service call number: You can contact us under **0241 / 444 55000 Mon-Fri from 8:00 am – 6:30 pm** and **Sat 9:00 am – 1:00 pm**.

Further information about App Sparkasse is available at: **www.sparkasse-aachen.de/app**

Service-Center: **www.sparkasse-aachen.de/service YOU CAN ALSO CONTACT US AT:**

Sparkasse Aachen

## **Sparkasse App: Initial Setup and Functions**

Please have the login details for your online banking to hand. We recommend using the Sparkasse App in conjunction with the code-generating S-push TAN App, as the two apps are designed to work in perfect unison. The following description applies for the iOS operating system. The procedure may vary slightly for other mobile operating systems.

**www.sparkasse-aachen.de/app**

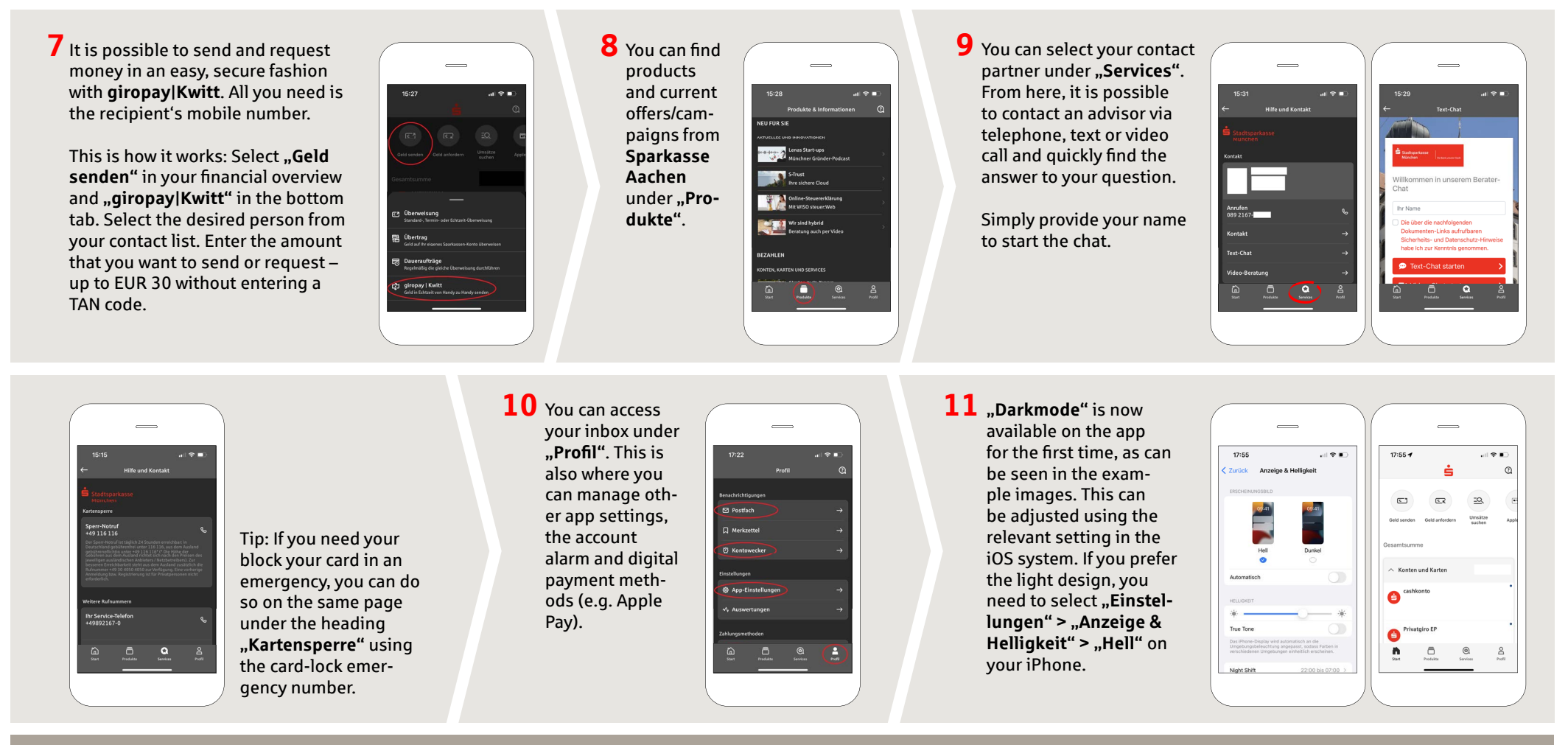

**DO YOU HAVE ANY QUESTIONS? WE ARE HAPPY TO ANSWER THEM.** 

Central service call number: You can contact us under **0241 / 444 55000 Mon-Fri from 8:00 am – 6:30 pm** and **Sat 9:00 am – 1:00 pm**.

Further information about App Sparkasse is available at: **www.sparkasse-aachen.de/app**

Service-Center: **www.sparkasse-aachen.de/service YOU CAN ALSO CONTACT US AT:**

Sparkasse Aachen